## **Viewing and Editing Queries 6.5**

You can view your saved queries and then edit and resubmit them. You can also view your query history.

## **Disallowed Collections and Saved Queries**

If you save a query when you have access to a collection then subsequently lose that access, you do not lose the saved query. However, records from a disallowed collection are not included in the search results.

## **To view, edit, and resubmit saved queries**

Select **Tools** > **View Saved Queries**. The Saved Queries page appears.

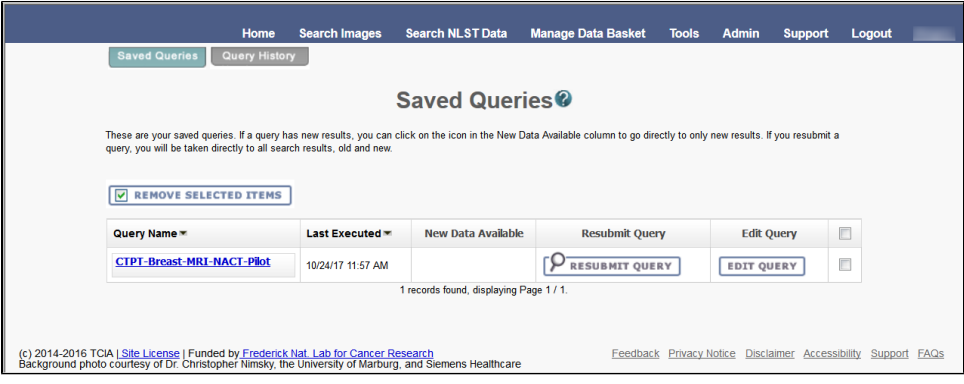

The query table is sorted in descending order by **Last Executed** date by default. You can also sort by **Query Name** by clicking on the down arrow next to the column title.

The following table describes the information about your saved queries on this page.

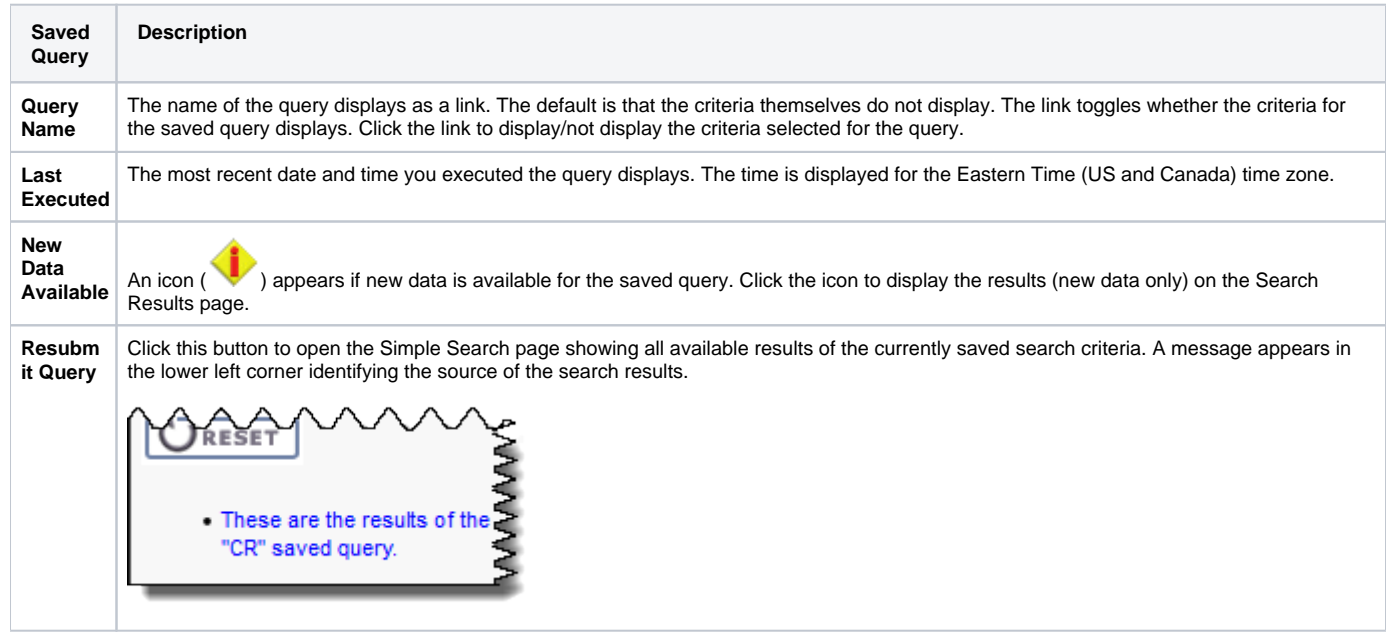

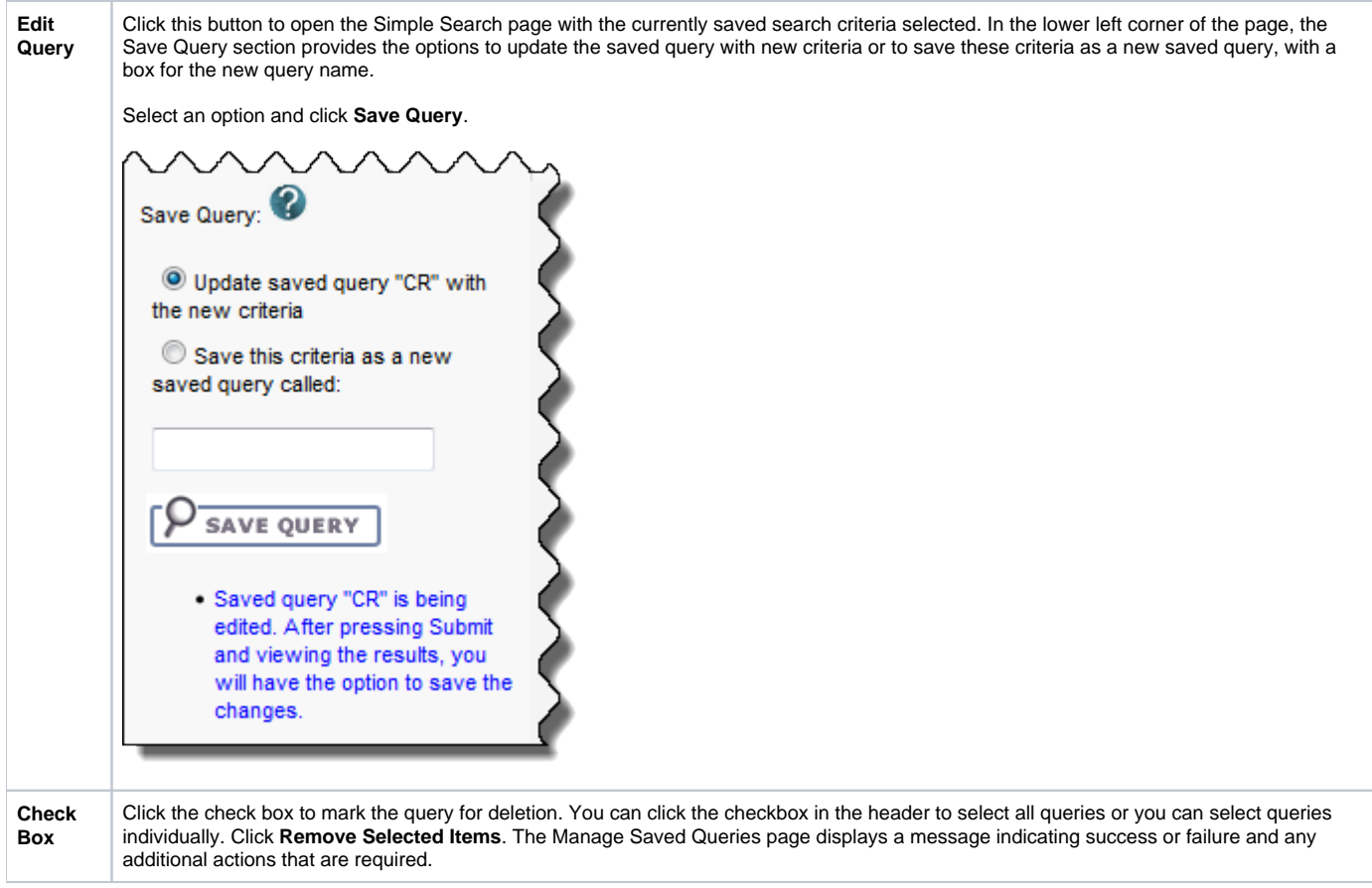

You can also perform the following action on the Saved Queries page.

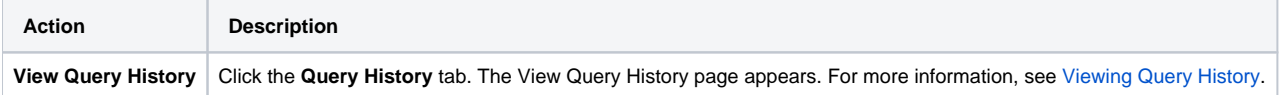